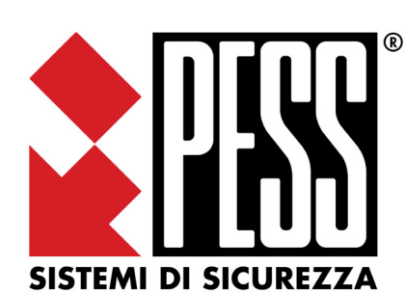

Sistema Elios 4G

Manuale Utente

La sicurezza di questo sistema è garantita dal seguire attentamente le seguenti istruzioni, pertanto è necessario conservarle per un uso futuro.

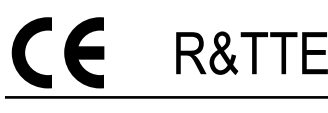

R&TTE Conforme alle normative EN50131-1 ed EN50131-3 Grado 2 Classe II

# **Sommario**

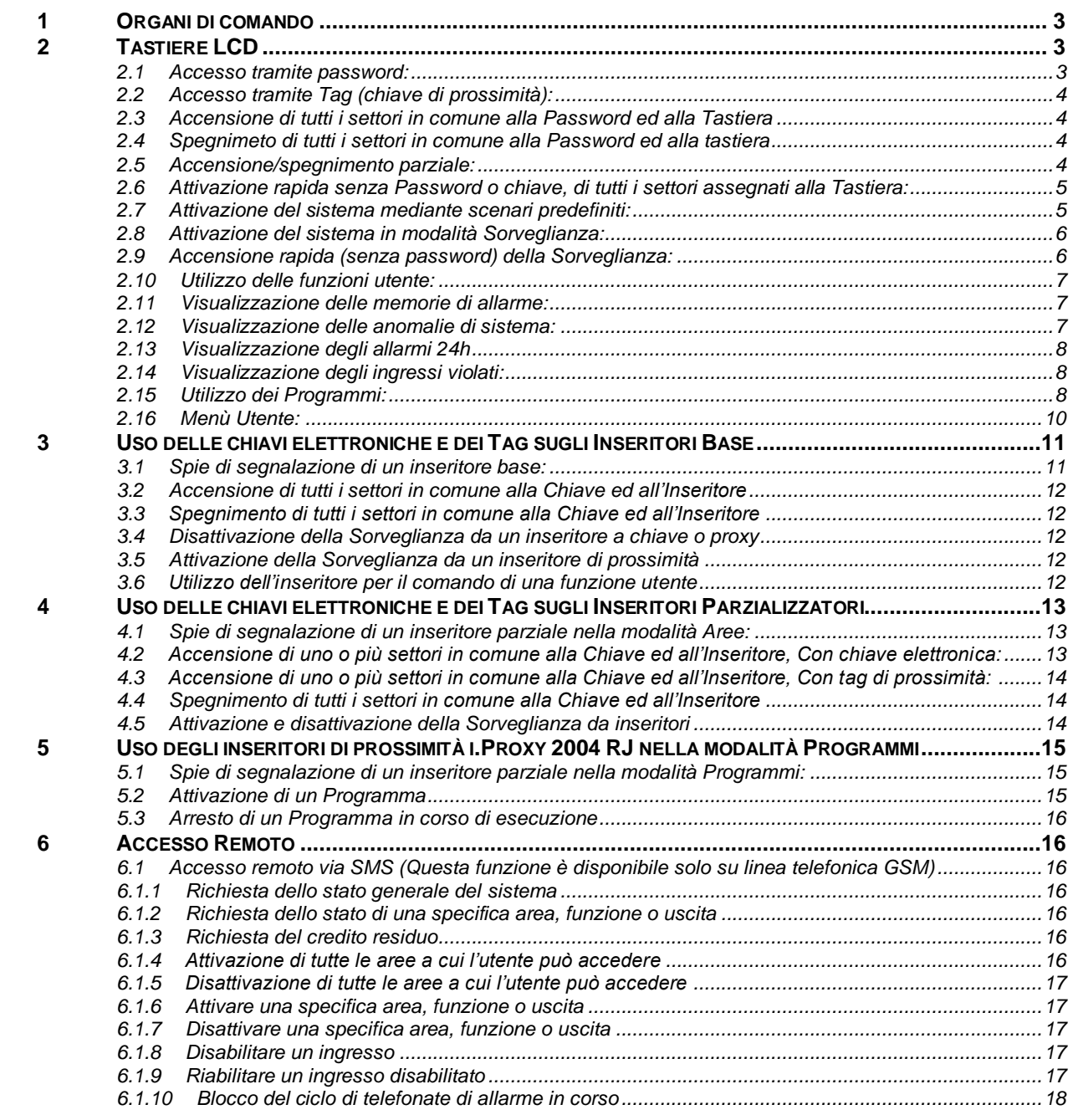

### <span id="page-2-0"></span>**1 Organi di comando**

Si definiscono organi di comando le **Tastiere**, gli **Inseritori** ed i **Lettori proxy**.

Da una tastiera si opera sul sistema digitando una **Password**, se la tastiera è equipaggiata con il lettore di prossimità è possibile operare sia per mezzo di una **Pawssword** sia per mezzo di un **Tag** (chiave di prossimità).

Da un inseritore si opera per mezzo di **Chiavi** elettroniche, mentre da un Lettore proxy si opera per mezzo di un **Tag** (chiave di prossimità)

### **Di fabbrica, su tutte le centrali, sono programmate 2 sole password: 00123456 con livello di accesso Installatore 01123456 con livello di accesso Amministratore**

**quando l'installatore vi consegna l'impianto accertatevi che siano state cancellate o cambiate.**

### **Per operare sul sistema occorre tenere ben presente quanto segue:**

- ➢ Ad ogni organo di comando, tastiere e/o inseritori, vengono assegnati dei **settori** (aree in cui è stato suddiviso l'impianto)
- ➢ Anche alle Password ed ai Tag vengono assegnati dei settori.
- ➢ Sia agli organi di comando sia alle password, chiavi e tag possono essere assegnati tutti o anche **solo una parte** dei settori in cui è stato suddiviso l'impianto; in quest'ultimo caso l'utente potrà operare solo sui settori in comune alla password/chiave/tag e all'organo di comando ove la password/chiave/tag viene presentata.

#### **Esempio**:

L'impianto a casa di Mario è dotato di un tastiera al piano terra ed una al primo piano

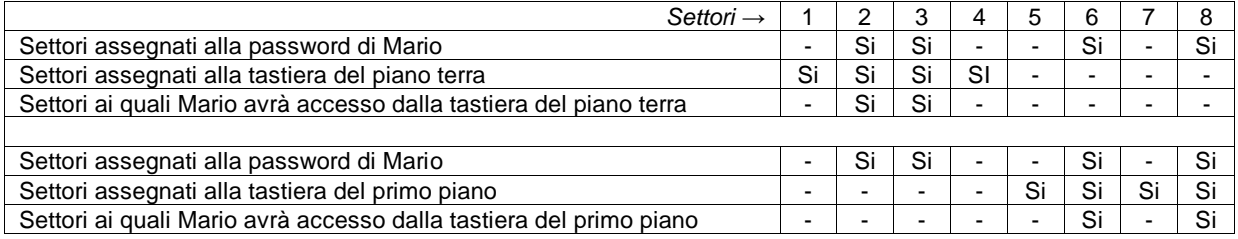

#### ➢ **Lo stesso discorso vale per le Funzioni utente**

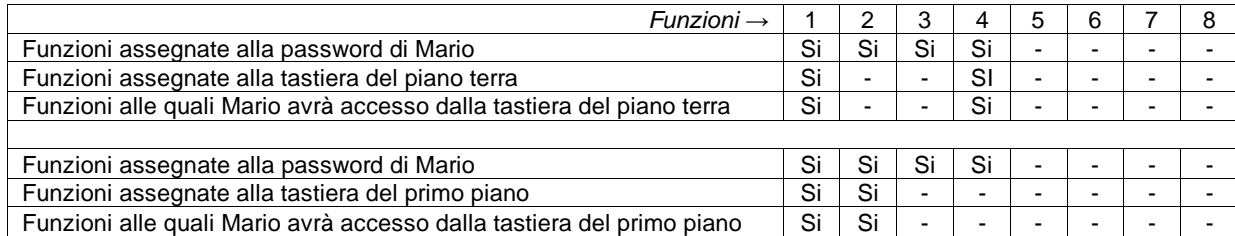

### <span id="page-2-2"></span><span id="page-2-1"></span>**2 Tastiere LCD**

### **2.1 Accesso tramite password:**

- ➢ **Diitare la Password utilizzand i tasti 0 … 9**
- ➢ **Se dopo aver digitato la password non si premono altri tasti, dopo 20 secondi, la tastiera abortisce l'operazione**

**NOTA:**

- **Ciascuna Password può essere formata da un minimo di 4 cifre fino ad un massimo di 8 cifre**
- **Le prime due cifre della password rappresentano la User ID e vengono assegnate sequenzialmente dal sistema (00, 01, 02 ecc.)**

### <span id="page-3-0"></span>**2.2 Accesso tramite Tag (chiave di prossimità):**

- ► **Avvicinare il Tag al display della tastiera**
- ► **Si udrà un Bip**
- ► **Allontanare il Tag**
- ➢ **Se dopo aver udito il Bip non si premono tasti, dopo 10 secondi la tastiera abortisce l'operazione**

### <span id="page-3-1"></span>**2.3 Accensione di tutti i settori in comune alla Password ed alla Tastiera**

- ► **Digitare la Password o presentare il Tag**
- **Premere il tasto On**
- ► **Se uno o più settori da attivare risultano non pronti sul display verranno visualizzati gli ingressi (sensori) che in quel momento risultano violati**
- ► **Premere il tasto Enter per eseguire un'attivazione forzata (i snsori non pronti, tranne quelli ritardati, verranno esclusi ed i settori verranno attivati);**

#### **oppure**

premere il tasto **Esc.** o non eseguire alcuna operazione **per abortire l'inserimento.**

► **Ad attivazione eseguita, se tutti i settori associati alla tastiera risultano attivi essa mostrerà sulla seconda riga la scritta "Attivo totale"**

#### **oppure**

**se solo alcuni settori associati alla tastiera risultano attivi essa mostrerà sulla seconda riga la scritta "Attivo parziale"**

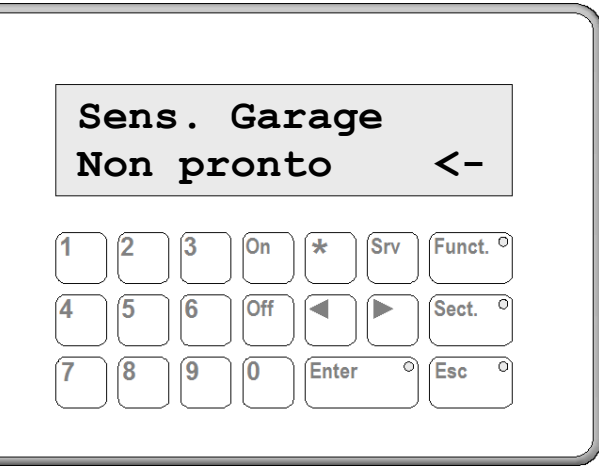

### <span id="page-3-2"></span>**2.4 Spegnimeto di tutti i settori in comune alla Password ed alla tastiera**

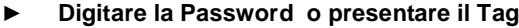

<span id="page-3-3"></span>► **Premere il tasto Off**

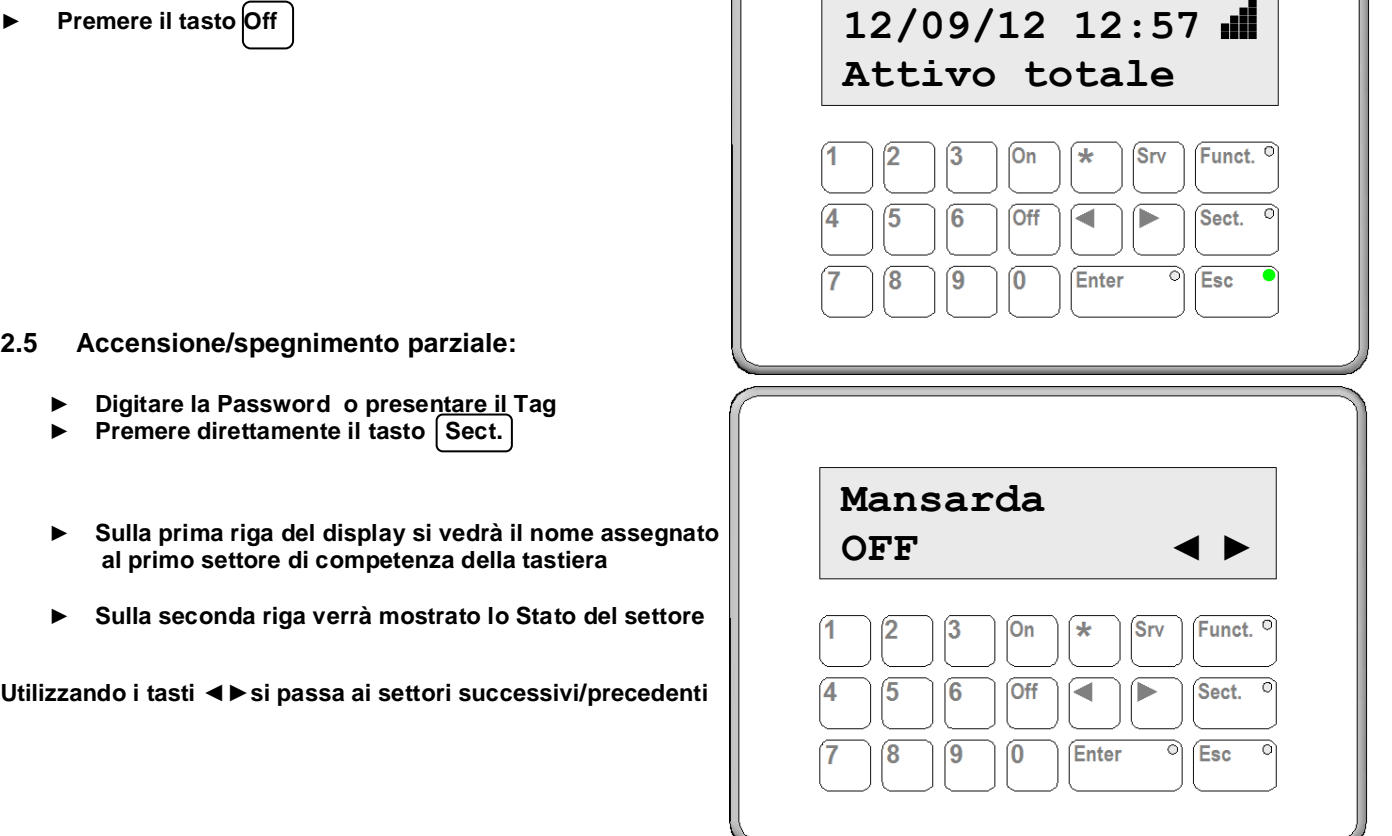

### **Le possibili visualizzazioni della seconda riga del display sono le seguenti:**

### **OFF**

Indica che il settore è attualmente spento e pronto all'inserimento, se si desidera attivarlo premere il tasto **On**

### **OFF**

Indica che il settore è attualmente spento, pronto all'inserimento ma in stato di blocco (*lo stato di blocco di un settore viene segnalato con la presenza di un asterisco dopo l'indicazione di stato*) , se si desidera attivarlo premere il tasto **On**

*Nota:* 

*un settore bloccato è manovrabile solo con password o chiavi che possiedono il permesso di scavalcare i blocchi*

### **OFF non pronto**

Indica che il settore è attualmente spento ma non pronto all'inserimento *Nota: un settore "non pronto" indica che uno o più sensori appartenenti a quel settore sono violati (ciò si verifica, per esempio, quando una finestra protetta di quel settore è aperta)* 

per visualizzare la lista dei sensori violati che appartengono ad un settore "non pronto" premere il tasto

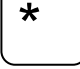

- per inserire comunque il settore premere il tasto **On**

*Nota: la scritta sul display si trasformerà in* **ON forzato,** *ciò indica che il settore verrà inserito in modo forzato, cioè, i sensori violati ed abilitati all'esclusione su inserimento forzato verranno "Esclusi" dal funzionamento fino a che il settore non verrà spento, quindi non potranno generare allarmi.*

*I sensori violati ma Non abilitati all'esclusione su inserimento forzato, invece, genereranno un ciclo di allarme quando si confermerà il tutto con la pressione del tasto* Enter

### **OFF\*** non pronto

Indica che il settore è attualmente spento, non pronto all'inserimento e bloccato. *Valgono le stesse considerazioni fatte al punto precedente, solo che è possibile inserire in modo forzato il settore solo se la propria password o chiave possiede il permesso di scavalcare i blocchi.*

### **ON**

Indica che il settore è attualmente acceso, se si desidera disattivarlo premere il tasto **Off**

### **ON**

Indica che il settore è attualmente acceso ma in stato di blocco, è possibile disattivarlo premendo il tasto **Off** solo se la propria password o chiave possiede la facoltà di scavalcare i blocchi

- dopo aver impostato lo stato dei settori come desiderato, concludere la procedura confermando con il tasto Enter
- per annullare l'operazione, invece, premere il tasto Esc.

### <span id="page-4-0"></span>**2.6 Attivazione rapida senza Password o chiave, di tutti i settori assegnati alla Tastiera:**

\*

**Se la tastiera è stata opportunamente programmata è possibile effettuare l'accensione di tutti i settori assegnati alla tastiera, in modo rapido e senza la necessità di digitare alcuna Password o presentare alcun Tag**

**Premere contemporaneamente i tasti** 

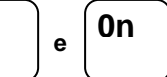

*Nota:* 

*Se si effettua quest'operazione con l'impianto attivo in modalità sorveglianza, la sorveglianza viene disattivata e vengono accesi i settori*

### <span id="page-4-1"></span>**2.7 Attivazione del sistema mediante scenari predefiniti:**

**Se la tastiera è stata opportunamente programmata è possibile effettuare l'accensione di combinazioni predefinite di settori (scenari).**

**E' possibile predefinire fino ad un massimo di sette scenari (numerati dall'uno al sette).**

Per attivare uno scenario premere contemporaneamente il tasto | <sup>★</sup> | ed il tasto numerico relativo al **numero dello scenario da attivare.**

\*

\*

**4**

**Esempio:** 

**per attivare lo scenario 4 premere contemporaneamente il tasto**  $\begin{bmatrix} 1 & 1 \\ 1 & 1 \end{bmatrix}$  **ed il tasto** 

### <span id="page-5-0"></span>**2.8 Attivazione del sistema in modalità Sorveglianza:**

**L'accensione del sistema in modalità Sorveglianza viene utilizzata quando si staziona all'interno dei luoghi protetti e si desidera essere avvertiti se alcuni sensori vengono violati (es. i sensori che proteggono porte e finestre).**

**La violazione di un sensore in modalità Sorveglianza, normalmente, non provoca l'attivazione delle sirene e l'invio di chiamate telefoniche ma attiva una segnalazione acustica sulle tastiere o altri segnalatori a bassa intensità eventualmente installati all'interno dei locali protetti.**

➢ **La Sorveglianza può essere attivata solo se tutti i settori sono spenti.**

**Per attivare la sorveglianza**

- ► **Digitare la Password o presentare il Tag**
- ► **Premere il tasto**
- ► **Sulla seconda riga del display comparirà la scritta**

**Per disattivare la sorveglianza**

- ► **Digitare la Password o presentare il Tag**
- ► **Premere il tasto Srv**

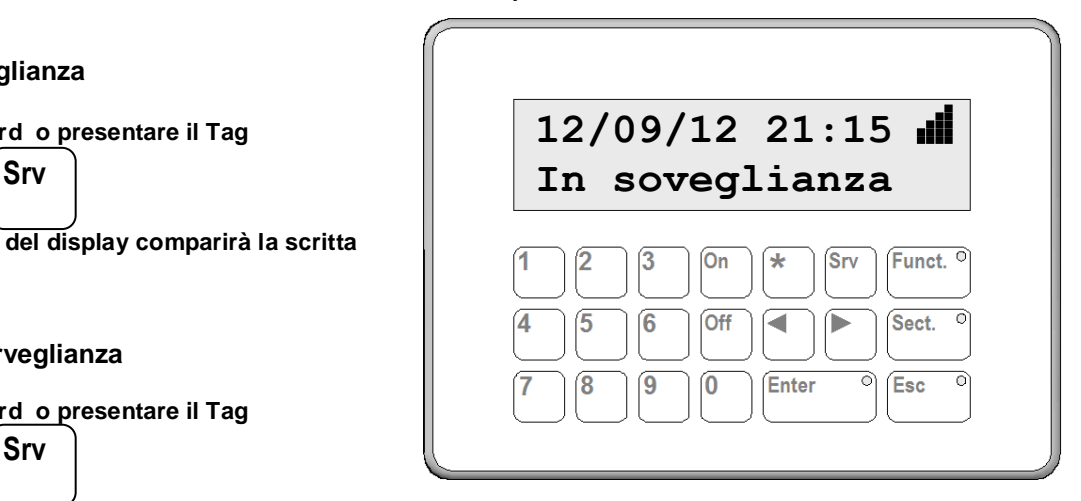

### <span id="page-5-1"></span>**2.9 Accensione rapida (senza password) della Sorveglianza:**

**Se la tastiera è stata opportunamente programmata è possibile effettuare l'accensione della Sorveglianza in modo rapido e senza la necessità di digitare alcuna Password o presentare alcun Tag**

**Srv**

- **Premere contemporaneamente i tasti**  $\begin{bmatrix} 1 & 1 \\ 1 & 0 \end{bmatrix}$  e
- ➢ **Quando una o più settori, fra quelli assegnati ad una tastiera LCD sono attivi, la spia verde del tasto Sect. è accesa.**
- ➢ **Quando una o più settori, fra quelli assegnati ad una tastiera LCD sono in blocco, la spia verde del tasto Sect. Lampeggia**
- ➢ **Se si desidera vedere lo stato dei settori basta premere il tasto Sect. e la tastiera indicherà:** OFF per i settori spenti<br>
ON se il settore è attivo ON<sup>\*</sup> per i settori attivi e bloccati **ON se il settore è attivo ON per i settori attivi e bloccati**

\*

### **2.10 Blocco temporaneo per inserimento password false:**

**Se si tenta di accedere al sistema per tentativi, usando password e/o chiavi non registrate, dopo il decimo tentativo il sistema va in blocco temporaneo per 3 minuti e genera un allarme Tamper.**

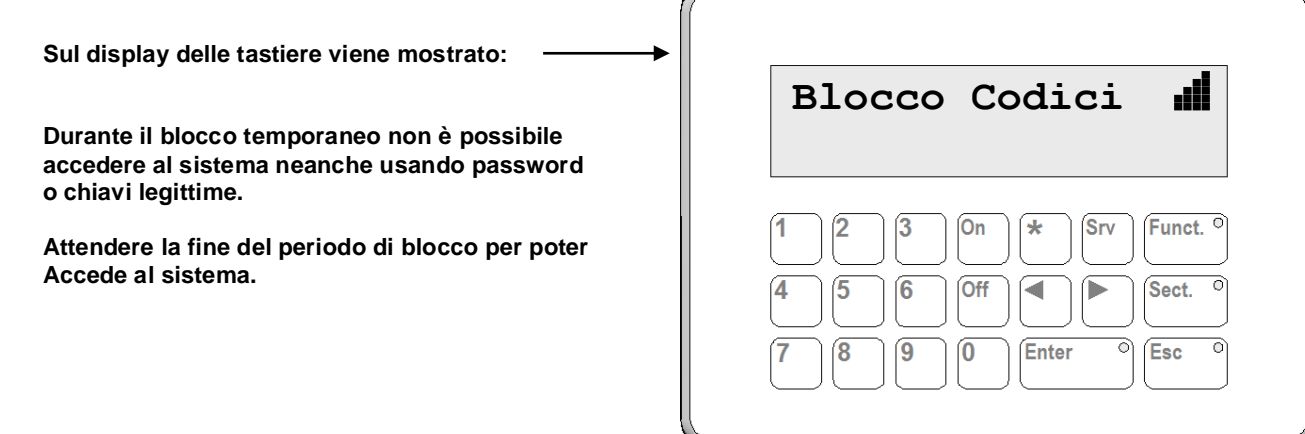

### <span id="page-6-0"></span>**2.11 Utilizzo delle funzioni utente:**

**Per mezzo delle funzioni utente è possibile attivare/disattivare da tastiera degli apparati elettrici (es. porte automatiche) dopo aver digitato una password valida la quale abbia il permesso di operare su quella specifica funzione.**

### **Per attivare/disattivare una funzione**

- ► **Digitare la Password o presentare il Tag**
- **Premere il tasto Funct.**
- ► **Sulla prima riga del display il nome assegnato alla Prima funzione di competenza della tastiera**
- ► **Sulla seconda riga verrà mostrato lo Stato della funzione**

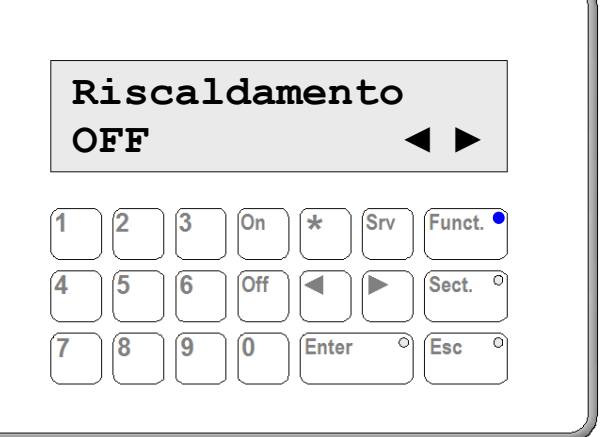

**Utilizzando i tasti ◄►si passa ai settori successivi/precedenti**

**Le possibili visualizzazioni della seconda riga del display sono le seguenti:**

**OFF** Indica che la funzione è attualmente spenta, se si desidera attivarla premere il tasto **On**

**ON** Indica che la funzione è attualmente attiva, se si desidera spegnerla premere il tasto **Off**

- ► Concludere confermando con il tasto | Enter | o annullando l'operazione con il tasto | Esc.
- ➢ **Quando una o più funzioni, fra quelle assegnate ad una tastiera LCD sono attive, la spia blù del tasto Funct. è accesa.**
- ➢ **Quando una o più funzioni, fra quelle assegnate ad una tastiera LCD sono in blocco, la spia blù del tasto Funct. lampeggia**
- ➢ **Se si desidera vedere lo stato delle funzioni basta premere il tasto Funct. e la tastiera indicherà: OFF per le funzioni spente** OFF $\div$  per le funzioni spente e bloccate<br>
ON per le funzioni è attive ON $\div$  per le funzioni è attive e bloccate
	- **ON per le funzioni è attive ON per le funzioni è attive e bloccate**

### <span id="page-6-1"></span>**2.12 Visualizzazione delle memorie di allarme:**

**Quando si verificano degli allarmi intrusione la spia rossa del tasto Enter si accende in modo fisso. Se si desidera sapere quali sensori hanno generato gli allarmi basta premere il tasto Enter e su display verranno mostrati in sequenza tutti i sensori che hamnno generato l'allarme.**

➢ **Le memorie sono indipendenti settore per settore e vengono cancellate automaticamente alla successiva accensione di ciascun settore**

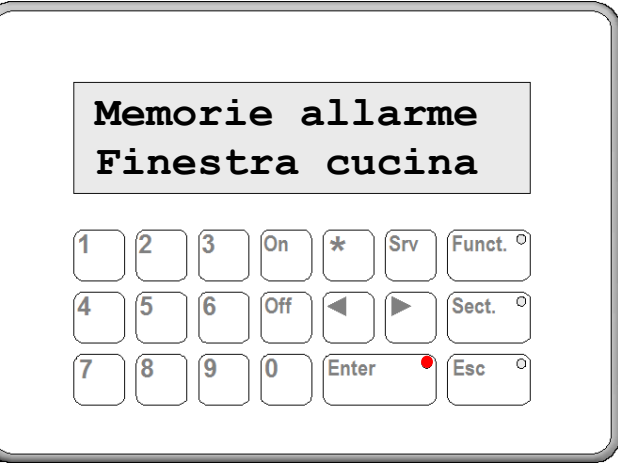

# <span id="page-6-2"></span>**2.13 Visualizzazione delle anomalie di sistema:**

**In presenza di anomalie, la spia gialla del tasto Esc. si accende. Se si desidera sapere quali sono le anomalie in corso premere il tasto Esc. e su display verranno mostrate in sequenza tutte le anomalie in corso.**

- ➢ **La spia di presenza anomalie si spegne quando tutte le anomalie sono terminate**
- ➢ **La spia di presenza anomalie lampeggia quando il sistema è in modalità Manutenzione (Tamper disattivati)**

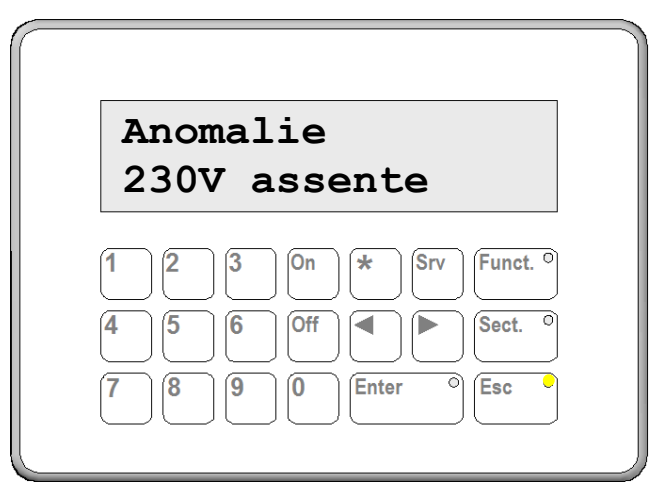

### <span id="page-7-0"></span>**2.14 Visualizzazione degli allarmi 24h**

**Quando si verificano uno o più allarmi 24h (es. allarme Gas, Incendio ecc.) essi vengono immediatamente mostrati in sequenza sulla prima riga del display e restano visualizzati anche ad allarme cessato.**

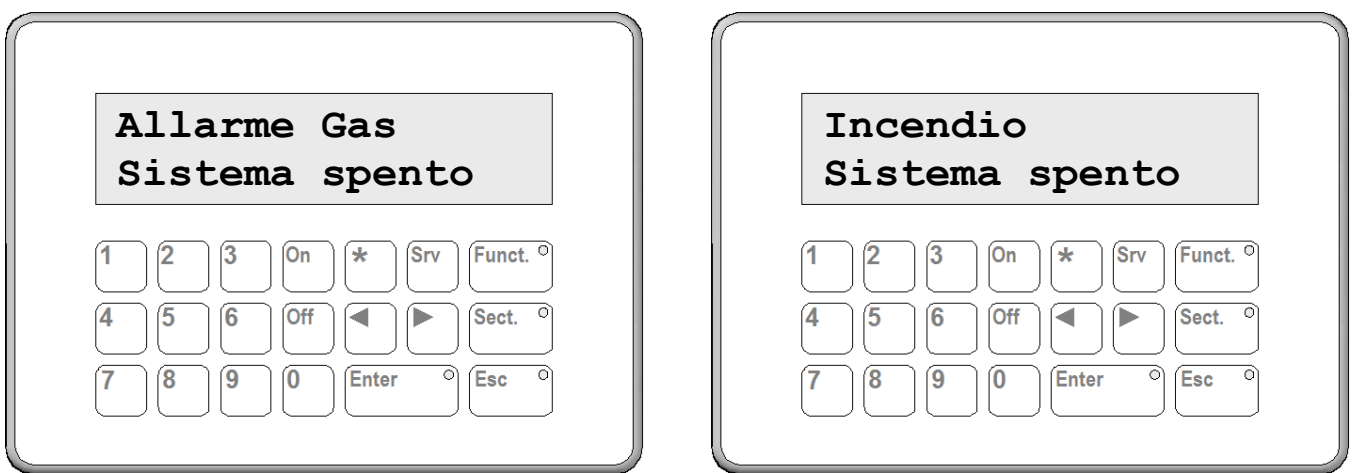

➢ **Le indicazioni relative agli allarmi 24h si cancellano premendo contemporaneamente i tasti**

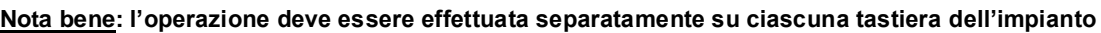

# <span id="page-7-1"></span>**2.15 Visualizzazione degli ingressi violati:**

Esc

**b**  $\vert \cdot \cdot \cdot \vert$  e

\*

**In qualunque momento è possibile visualizzare la lista degli ingressi violati, semplicemente premendo il tasto ◄**

∩

**Vengono presi in considerazione solo gli ingressi associati ad aree di pertinenza della tastiera che si sta utilizzando**

per interrompere lo scorrimento della lista prima che sia arrivata al termine, premere il tasto**| Esc**.

**Inoltre, se la tastiera è programmata per la visualizzazione dinamica degli ingressi violati, farà lampeggiare il led rosso del tasto Enter quando uno o più ingressi appartenenti ad aree di pertinenza della tastiera saranno violati**

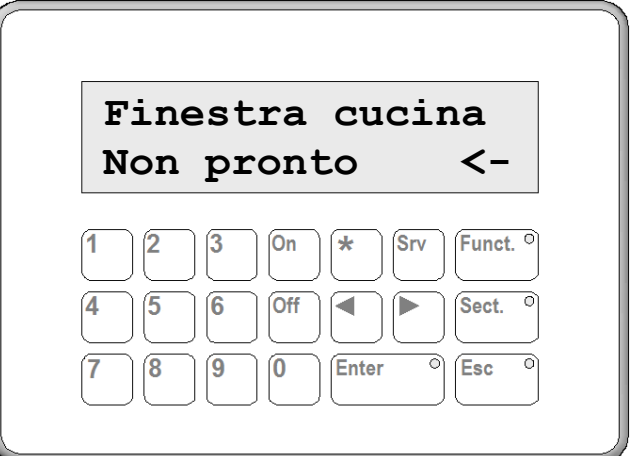

### <span id="page-7-2"></span>**2.16 Utilizzo dei Programmi:**

**Un Programma consiste in una serie di operazioni preconfigurate che il sistema svolge automaticamente quando quel programma viene attivato.**

#### **Esempio:**

**Un programma al quale sia stato dato il nome "Vado a dormire" può** 

- **Comandare la chiusura delle tapparelle elettriche**
- **Attendere che le tapparelle siano chiuse**
- **Inserire l'allarme perimetrale**
- **Chiudere la valvola del gas**
- **ecc.**

**Per attivare un Programma:** 

- ► **Premere il tasto Il display visualizzerà il nome del primo programma ►**
	- **◄ ►**

Utilizzando i tasti | ◀ | | ▶ | selezionare il programma desiderato

**Premere il tasto Enter per attivare il programma** 

**Se il programma richiede l'immissione di una Password essa verrà richiesta**

Immettere la propria password e premere il tasto Enter | o avvicinare il proprio Tag alla tastiera

**Durante tutta l'esecuzione di un Programma esso viene visualizzato sul display della tastiera e non è possibile impartire altri comandi finchè esso è in esecuzione.**

**L'unica azione che è possibile comandare è l'interruzione del programma in corso di esecuzione, sempreché il Programma sia stato configurato per poter essere arrestato.**

**Per arrestare un Programma:** 

► **Premere il tasto ►**

**Se il programma richiede l'immissione di una Password per l'arresto essa verrà richiesta**

► Immettere la propria password e premere il tasto Enter o avvicinare il proprio Tag alla tastiera

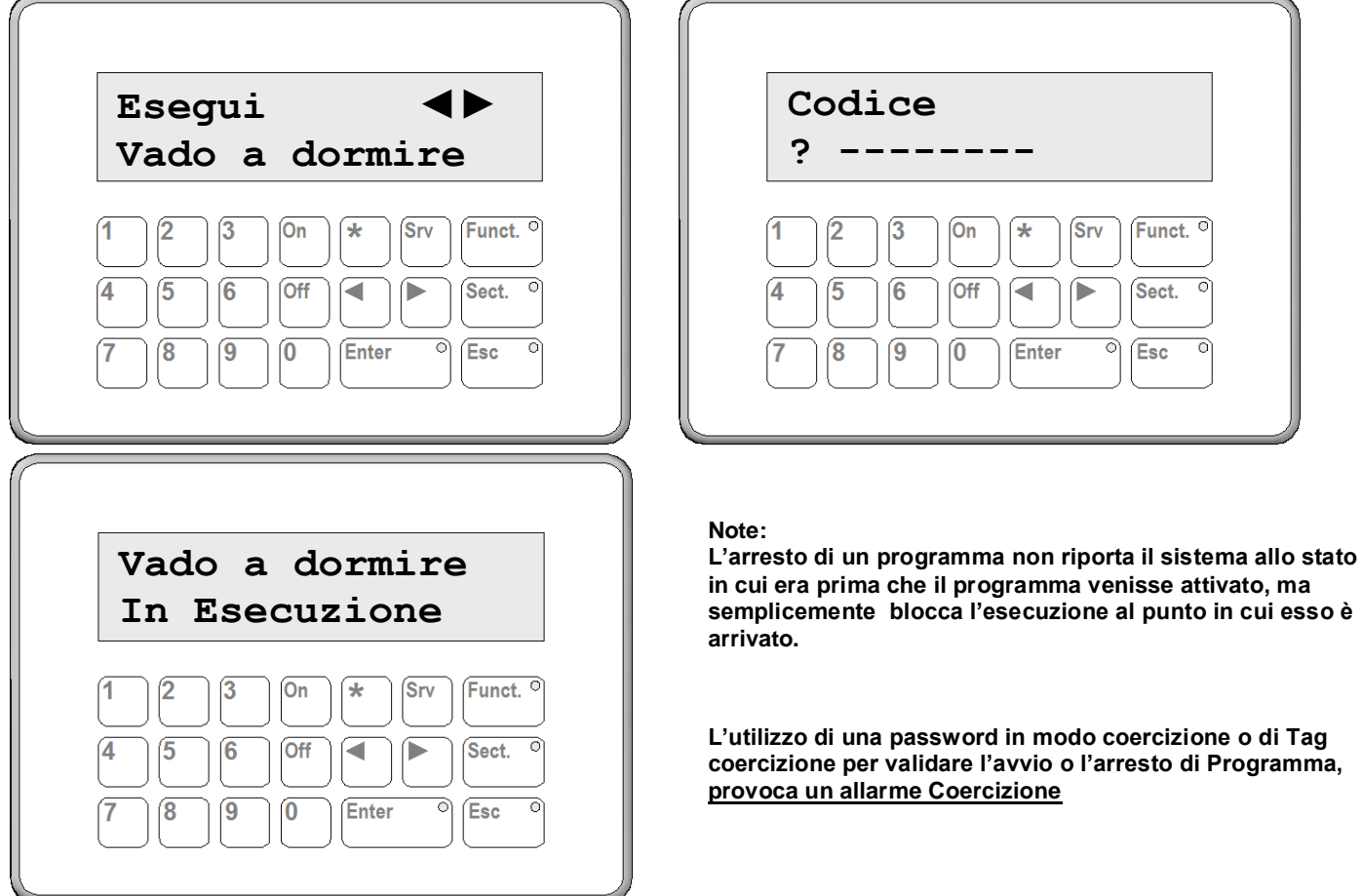

#### <span id="page-9-0"></span>**2.17 Menù Utente:**

**Da tastiera LCD è possibile accede, tramite password, ad un menù utente con le seguenti voci:**

❑ **Blocco Coerciz.**

Permette di bloccare l'invio dell'allarme coercizione quando il sistema è programmato con **Spegnimento con conferma**

❑ **Posticipo Timer**

Permette agli utenti di posticipare di 1 ora l'intervento di un timer

❑ **Cambio Password**

Permette agli utenti di cambiare la propria password (non i parametri di programmazione e le abilitazioni)

❑ **Gest. Uscite**

Permette agli utenti di Attivare/Disattivare in modo diretto le uscite

❑ **Gest. Sensori** Permette agli utenti di Disabilitare/Riabilitare in modo permanente gli ingressi ai quali è stata attivata la proprietà **Disabilitabile**

❑ **Gest. Allarmi 24h** Permette di mettere in fuori servizio o di riabilitare i canali di Allarme 24 h

❑ **Gest. Accessi**

Permette di abilitare/disabilitare a livello globale l'Accesso Remoto e l'Accesso Locale al sistema, inoltre permette di agire sui blocchi aree/funzioni e di mettere il sistema in manutenzione (disabilitazione dei tamper)

- ❑ **Registro Eventi** Permette la consultazione del registro eventi
- ❑ **Prg. Data/Ora** Permette di impostare la data e ora di sistema
- ❑ **Prg. Rubrica Tel.**

Permette di programmare la rubrica telefonica per l'invio dei messaggi di allarme

❑ **Prg. Comandi**

Permette di eliminare o di variare i parametri di password e chiavi esistenti e/o programmarne altri

❑ **Verif. Ingressi**

Permette di verificare in tempo reale lo stato di ciascun ingresso.

- ❑ **Verif. Tamper** Permette di verificare in tempo reale lo stato dei tamper della centrale e delle periferiche su bus
- ❑ **Imposta Lingua**

Permette di impostare la lingua Italiana o Inglese

**A ciascun utente, in funzione del suo livello di accesso al sistema, saranno visibili solo le voci dei menù ai quali l'utente ha il permesso di accedere (i permessi di accesso alle varie voci del menù utente si attribuiscono in fase di programmazione delle Password e dei Tag utente).**

### <span id="page-10-0"></span>**3 Uso delle chiavi elettroniche e dei Tag sugli Inseritori Base**

**Gli inseritori base sono disponibili sia nel modello a chiave elettronica sia nel modello proximity; idue tipi di inseritore non differiscono nel funzionamento se non nel fatto che nel primo si opera inserendo la chiave, mentre nel secondo si opera appoggiando il Tag sull'nseritore.**

#### **Inseritori Base con chiave di prossimità**

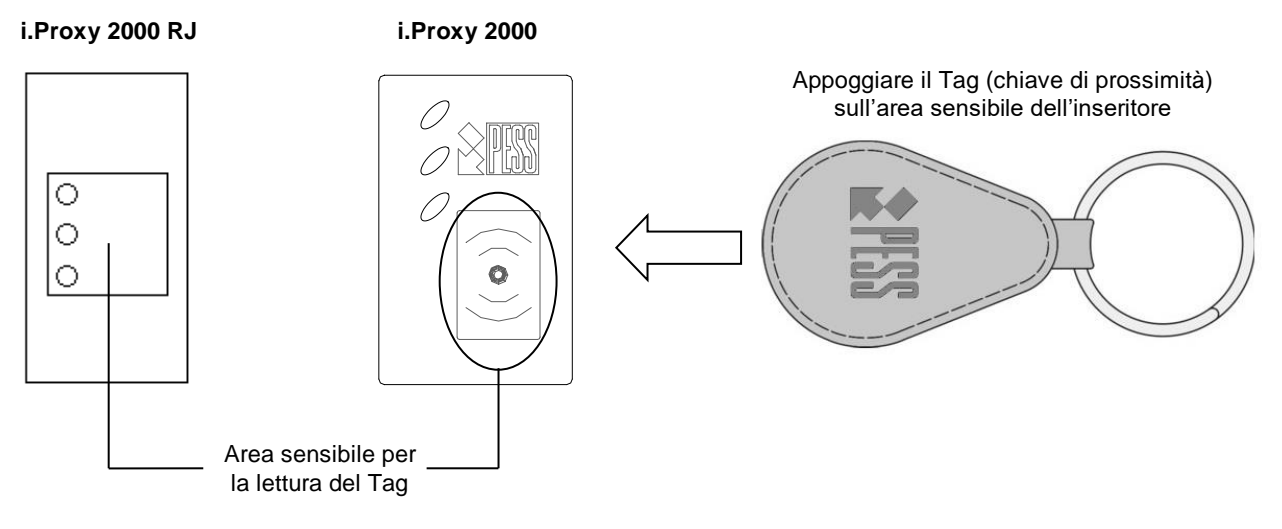

**Inseritore Base con chiave a contatto**

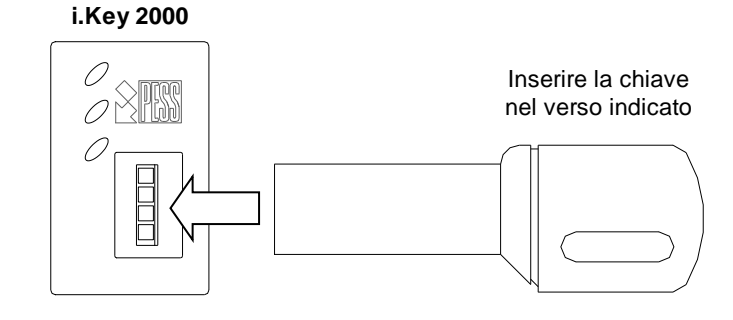

### <span id="page-10-1"></span>**3.1 Spie di segnalazione di un inseritore base:**

#### **Spia Gialla:**

- **Spenta = tutto regolare**
- **Accesa = presenza di anomalie (230V assente, Batt. Scarica ecc.)**
- **Lampeggiante = Sistema attivo in modalità "Sorveglianza"**

#### **Spia Rossa:**

- **Spenta = nessuna memoria di allarme**
- **Accesa = memoria di allarme (essa si spegnerà automaticamente quando il settore nel quale si è verificato l'allarme verrà spento ed acceso nuovamente**
- **Lampeggiante = ci sono degli ingressi violati**

#### **Spia Verde:**

- **Spenta = tutti i settori assegnati all'inseritore sono spenti**
- **Accesa = uno o più settori assegnati all'inseritore sono accesi**
- **Lampeggiante = uno o più settori assegnati all'inseritore non sono pronti all'inserimento**
- ➢ **Ad un inseritore base possono essere assegnati da un minimo di 1 fino ad un massimo di 16 settori oppure una funzione.**

### <span id="page-11-0"></span>**3.2 Accensione di tutti i settori in comune alla Chiave ed all'Inseritore**

- ► **Inserire la chiave (o appoggiare il Tag)**
- ► **Estrarre la chiave (o allontanare il Tag)**
- **Se tutti i settori da attivare sono pronti all'inserimento essi si attivano e si accende la spia verde sull'inseritore**
- **Se uno o più settori da attivare NON sono pronti all'inserimento**(1)  **la spia verde farà un breve lampeggio; a questo punto è possibilile effettuare un Inserimento Forzato** (2) **oppure annullare l'operazione.**

**Per effettuare l'Inserimento Forzato** 

- ► **Entro 5 secondi dall'estrazione reintrodurre la chiave (o riavvicinare il Tag)**
- ► **Estrarre la chiave (o allontanare il Tag)**

**Per annullare l'operazione** 

- ► **Non eseguire ulteriori manovre nei prossimi 5 secondi**
- **(1) Un settore Non pronto all'inserimento indica che uno o più sensori che appartengono al settore sono violati (es. una finestra lasciata aperta)**
- **(2) Se si effettua un Inserimento Forzato, i sensori violati ed abilitati all'esclusione su inserimento forzato verranno "Esclusi" dal funzionamento fino a che il settore non verrà spento, quindi non potranno generare allarmi (i sensori ritardati, pur dando una segnalazione di non pronto, non vengono esclusi con l'inserimento forzato).**

 **I sensori violati ma Non abilitati all'esclusione su inserimento forzato, invece, genereranno un ciclo di allarme dopo l'inserimento o alla fine del ritardo di uscita**

### <span id="page-11-1"></span>**3.3 Spegnimento di tutti i settori in comune alla Chiave ed all'Inseritore**

- ► **Inserire la chiave (o appoggiare il Tag)**
- ► **Estrarre la chiave (o allontanare il Tag)**
- ➢ **Nota: La Spia verde sull'inseritore si spegnerà solo se tutti i settori assegnati all'inseritore sono stati spenti**

### <span id="page-11-2"></span>**3.4 Disattivazione della Sorveglianza da un inseritore a chiave o proxy**

- ➢ **Da un inseritore a chiave è possibile solo la disattivazione della Sorveglianza. Quando il sistema è attivo in modalità Sorveglianza le spie gialle sugli inseritori lampeggiano Per disattivare la Sorveglianza** 
	- ► **Introdurre una qualunque chiave regolarmente memorizzata (o avvicinare un Tag)**
	- ► **Estrarre la chiave (o allontanare il Tag)**

### <span id="page-11-3"></span>**3.5 Attivazione della Sorveglianza da un inseritore di prossimità**

- ➢ **Da un inseritore proxy è anche possibile l'attivazione della Sorveglianza.**
	- ► **Appoggiare il Tag sull'inseritore e mantenerlo in posizione per 5 secondi L'avvenuta attivazione della Sorveglianza verrà segnalata con il lampeggio continuo del led giallo.**

### <span id="page-11-4"></span>**3.6 Utilizzo dell'inseritore per il comando di una funzione utente**

- ➢ **Quando un inseritore base viene utilizzato per il comando di una funzione, l'unica spia funzionante è quella verde; essa risulterà accesa quando la funzione assegnata all'inseritore è attiva e spenta quando la funzione non è attiva.**
- ➢ **E' necessario che la funzione associata all'inseritore sia assegnata anche alla Chiave o al Tag che si sta utilizzando**

**Per attivare la funzione** 

- ► **Introdurre la chiave (o avvicinare un Tag)**
- ► **Estrarre la chiave (o allontanare il Tag)**
- **La funzione si attiverà e sull'inseritore si accende la spia verde**

**Per disattivare la funzione** 

- ► **Introdurre la chiave (o avvicinare un Tag)**
- ► **Estrarre la chiave (o allontanare il Tag)**
- **La funzione si disattiverà e sull'inseritore si spegnerà la spia verde**

### <span id="page-12-0"></span>**4 Uso delle chiavi elettroniche e dei Tag sugli Inseritori Parzializzatori**

Gli inseritori parzializzatori sono disponibili sia nel modello a chiave elettronica sia nel modello proximity; idue tipi di inseritore non differiscono nel funzionamento se non nel fatto che nel primo si opera inserendo la chiave, mentre nel secondo si opera appoggiando il Tag sull'nseritore.

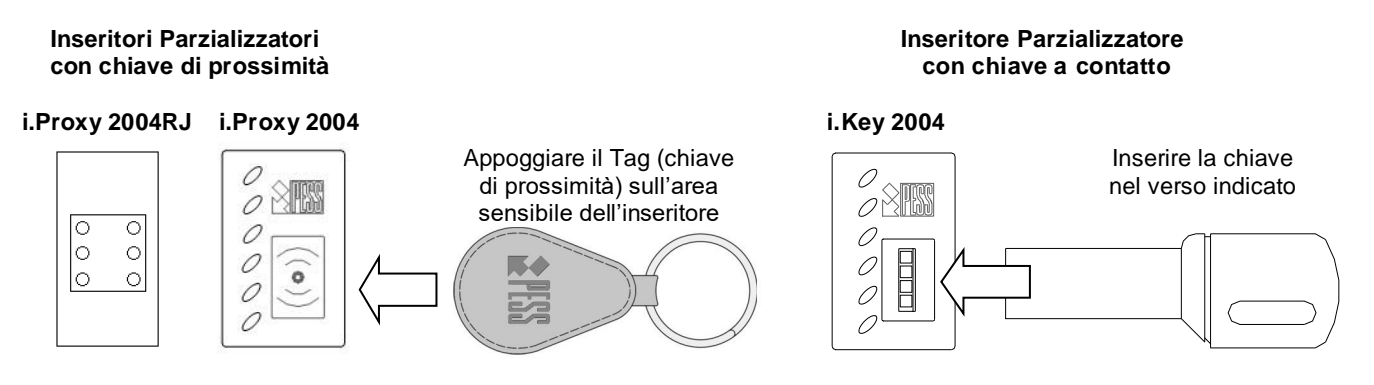

- ➢ **Da un inseritore parzializzatore è possibile gestire in modo indipendente fino ad un massimo di 4 settori**
- ➢ **Esso NON può gestire Funzioni utente**
- ➢ **L'inseritore modello i,Proxy 2004 RJ, inoltre, può gestire i programmi in alternativa alle aree (vedi capitolo 5)**
- <span id="page-12-1"></span>**4.1 Spie di segnalazione di un inseritore parziale nella modalità Aree:**

**Spia Gialla:**

- **Spenta = tutto regolare**
- **Accesa = presenza di anomalie (230V assente, Batt. Scarica ecc.)**
- **Lampeggiante = Sistema attivo in modalità sorveglianza**

#### **Spia Rossa:**

- **Spenta = nessuna memoria di allarme**
- **Accesa = memoria di allarme (essa si spegnerà automaticamente quando il settore nel quale si è verificato l'allarme verrà spento ed acceso nuovamente**
- **Lampeggiante = ci sono degli ingressi violati**

**Spie Verdi:**

- **Spenta = settore corrispondente spento**
- **Accesa = settore corrispondente acceso**
- **Lampeggiante = settore corrispondente non pronto all'inserimento**
- <span id="page-12-2"></span>**4.2 Accensione di uno o più settori in comune alla Chiave ed all'Inseritore, Con chiave elettronica:**
	- ► **Inserire la chiave**

**Se tutti i settori attivabili sono pronti all'inserimento** 

- **le corrispondenti spie verdi si accendono, dopo di che iniziano a ciclare in tutte le possibili combinazioni**
- ► **estrarre la chiave quando la combinazione delle spie verdi accese corrisponde ai settori che si desidera attivare**

**Se fra i settori che è possibile attivare ve ne fossero di non pronti all'inserimento**(1)**, le corrispondenti spie verdi lampeggeranno; a questo punto è possibilile effettuare un Inserimento Forzato** (2) **oppure annullare l'operazione.**

**Per annullare l'operazione** 

- ► **Estrarre la chiave**
- ► **Non eseguire ulteriori manovre nei prossimi 5 secondi**

**Per effettuare l'Inserimento Forzato** 

- ► **Estrarre la chiave**
- ► **Entro 5 secondi dall'estrazione reintrodurre la chiave**
- **le spie verdi dei settori attivabili si accendono ed iniziano a ciclare in tutte le possibili combinazioni**
- ► **estrarre la chiave quando la combinazione delle spie verdi accese corrisponde ai settori che si desidera attivare**
- **(1) Un settore Non pronto all'inserimento indica che uno o più sensori che appartengono al settore sono violati (es. una finestra lasciata aperta)**
- **(2) Se si effettua un Inserimento Forzato, i sensori violati ed abilitati all'esclusione su inserimento forzato verranno "Esclusi" dal funzionamento fino a che il settore non verrà spento, quindi non potranno generare allarmi (i sensori ritardati, pur dando una segnalazione di non pronto, non vengono esclusi con l'inserimento forzato).**

 **I sensori violati ma Non abilitati all'esclusione su inserimento forzato, invece, genereranno un ciclo di allarme dopo l'inserimento o alla fine del ritardo di uscita**

- <span id="page-13-0"></span>**4.3 Accensione di uno o più settori in comune alla Chiave ed all'Inseritore, Con tag di prossimità:**
	- ► **Avvicinare il tag all'inseritore ed allontanarlo**

**Se tutti i settori attivabili sono pronti all'inserimento** 

• **le corrispondenti spie verdi si accendono, dopo di che iniziano a ciclare in tutte le possibili combinazioni** ► **Avvicinare il Tag all'inseritore quando la combinazione delle spie verdi accese corrisponde ai settori che si desidera attivare**

**Se tra i settori che è possibile attivare ve ne fossero di non pronti all'inserimento**(1)**, le corrispondenti spie verdi lampeggeranno; a questo punto è possibilile effettuare un Inserimento Forzato** (2) **oppure annullare l'operazione.**

**Per annullare l'operazione** 

► **Non eseguire ulteriori manovre nei prossimi 5 secondi**

**Per effettuare l'Inserimento Forzato** 

- ► **Avvicinare nuovamente il tag all'inseritore ed allontanarlo**
- **le spie verdi dei settori attivabili si accendono, dopo di che iniziano a ciclare in tutte le possibili combinazioni**
- ► **Avvicinare il Tag all'inseritore quando la combinazione delle spie verdi accese corrisponde ai settori che si desidera attivare**
- **(1) Un settore Non pronto all'inserimento indica che uno o più sensori che appartengono al settore sono violati (es. una finestra lasciata aperta)**
- **(2) Se si effettua un Inserimento Forzato, i sensori violati ed abilitati all'esclusione su inserimento forzato verranno "Esclusi" dal funzionamento fino a che il settore non verrà spento, quindi non potranno generare allarmi (i sensori ritardati, pur dando una segnalazione di non pronto, non vengono esclusi con l'inserimento forzato).**

 **I sensori violati ma Non abilitati all'esclusione su inserimento forzato, invece, genereranno un ciclo di allarme dopo l'inserimento o alla fine del ritardo di uscita**

#### <span id="page-13-1"></span>**4.4 Spegnimento di tutti i settori in comune alla Chiave ed all'Inseritore**

- ► **Quando si inserisce una chiave (o si avvicina un Tag) se uno o più settori in comune alla chiave ed all'inseritore sono accesi, questi verranno spenti.**
- ► **Estrarre la chiave (o allontanare il Tag)**

#### <span id="page-13-2"></span>**4.5 Attivazione e disattivazione della Sorveglianza da inseritori**

➢ **L'attivazione/disattivazione della sorveglianza è possibile solo da inseritori di prossimità (non da quelli a chiave).**

**Quando il sistema è attivo in modalità Sorveglianza la spia gialla sugli inseritori lampeggia**

#### **Per attivare la Sorveglianza**

► **Avvicinare un Tag all'inseritore e tenerlo in posizione finché la spia gialla inizia a lampeggiare**

- **Per disattivare la Sorveglianza** 
	- ► **Avvicinare un Tag all'inseritore e tenerlo in posizione finché la spia gialla smette di lampeggiare**

### <span id="page-14-0"></span>**5 Uso degli inseritori di prossimità i.Proxy 2004 RJ nella modalità Programmi**

**In alternativa alla modalità gestione aree, questo tipo di inseritore, può gestire fino ad un massimo di 4 programmi.**

#### <span id="page-14-1"></span>**5.1 Spie di segnalazione di un inseritore parziale nella modalità Programmi:**

**Spia Gialla:**

- **Spenta = tutto regolare**
- **Accesa = presenza di anomalie (230V assente, Batt. Scarica ecc.)**
- **Lampeggiante = Sistema attivo in modalità sorveglianza**

**Spia Rossa:**

- **Spenta = nessuna memoria di allarme**
- **Accesa = memoria di allarme (essa si spegnerà automaticamente quando il settore nel quale si è verificato l'allarme verrà spento ed acceso nuovamente**
- **Lampeggiante = ci sono degli ingressi violati**

#### **Spie Verdi:**

- ➢ **In fase di attivazione ed esecuzione di un programma**
	- **Accesa = indica il programma che verrà attivato riavvicinando il Tag all'inseritore**
	- **Lampeggiante = indica che il corrispondente programma è in esecuzione**
- ➢ **In stato normale, la spia verde n. 1 indica se ci sono aree inserite oppure il sistema è disattivato:**
	- **Spenta = nessun'area è inserita (tutto OFF)**
	- **Accesa = una o più aree sono inserite (attivo parziale o attivo totale)**

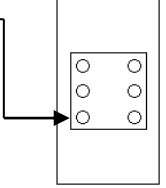

**Un programma consiste in una sequenza di operazioni pre-impostate che vengono eseguite automaticamente quando il programma in oggetto viene attivato.**

**Esempio:**

**Un programma al quale sia stato dato il nome "Vado a dormire" può** 

- **Comandare la chiusura delle tapparelle elettriche**
- **Attendere che le tapparelle siano chiuse**
- **Inserire l'allarme perimetrale**
- **Chiudere la valvola del gas**
- **ecc.**

**L'esecuzione di un programma può avere una durata variabile in funzione delle operazioni da svolgere**

- ➢ **Per tutta la durata del programma la corrispondente spia verde lampeggia.**
- ➢ **Durante l'esecuzione di un programma non è possibile attivare altri programmi**
- ➢ **Durante l'esecuzione di un programma è possibile arrestare il programma in corso al punto in cui esso è arrivato, a patto che il programma in oggetto sia di tipo Arrestabile.**
- ➢ **L'arresto di un programma non annulla le operazioni già eseguite fino al momento dell'arresto.**

#### <span id="page-14-2"></span>**5.2 Attivazione di un Programma**

**È possibile attivare un programma solo se nessun altro programma è in fase di esecuzione (nessuna spia verde lampeggiante)**

- ► **Avvicinare per un attimo il Tag all'inseritore**
- **le spie verdi si accenderanno una alla volta al ritmo di un secondo, permettendo la scelta del programma da attivare**
- ► **Avvicinare nuovamente il Tag all'inseritore per attivare il programma visualizzato dalla spia verde**
- **Il programma scelto verrà eseguito e durante tutta la sua esecuzione la relativa spia verde lampeggierà**

# **ATTENZIONE: L'utilizzo di un Tag coercizione per l'avvio o l'arresto di Programma, provoca un allarme Coercizione**

### <span id="page-15-0"></span>**5.3 Arresto di un Programma in corso di esecuzione**

**Durante il tempo di esecuzione di un programma, la spia verde associata a quel programma lampeggia, per arrestare il programma in corso:**

► **Avvicinare per un attimo il Tag all'inseritore**

**Il programma verrà arrestato (fermato al punto in cui è arrivato) a patto che il programma in oggetto sia di tipo Arrestabile.**

#### **Nota:**

**L'arresto di un programma non riporta il sistema allo stato in cui era prima che il programma venisse attivato, ma semplicemente blocca l'esecuzione al punto in cui esso è arrivato.**

### <span id="page-15-1"></span>**6 Accesso Remoto**

#### **Nota Importante:**

**Affinchè un utente possa effettuare l'accesso remoto occorre che:**

- **L'accesso remoto sia abilitato a livello di impianto (vedi Menù Gest. Accessi)**
- **L'utente sia autorizzato ad accedere remotamente al sistema (vedi Menù Prog. Password, opzione Imposta parametri, parametri Accesso Remoto, Gest.Rem. Uscite e Gest.Rem.Sensori)**

#### <span id="page-15-2"></span>**6.1 Accesso remoto via SMS**

Via SMS è possibile:

- − Richiedere lo stato generale del sistema,
- − Richiedere il credito residuo della SIM
	- − Richiedere lo stato lo stato di un'area, di una funzione o di un'uscita specifica
- − Attivare/Disattivare tutte le aree associate ad una password
- − Attivare/Disattivare un'area, una funzione o un'uscita specifica
- − Disabilitare/Riabilitare degli ingressi

# <span id="page-15-3"></span>**6.1.1 Richiesta dello stato generale del sistema**

Inviare al num. telefonico GSM della centrale un SMS così composto:

*(Password utente)***#?stato** esempio: **00123456#?stato**

Il sistema risponderà al mittente con un SMS indicante:

- lo stato delle aree su cui l'utente è autorizzato
- lo stato della rete 230V
- lo stato delle batterie
- lo stato della linea GSM

#### <span id="page-15-4"></span>**6.1.2 Richiesta dello stato di una specifica area, funzione o uscita**

Inviare al num. telefonico GSM della centrale un SMS così composto:

*(Password utente)***#?***(nome dato all'oggetto di cui si vuol sapere lo stato)*

#### esempio: **00123456#?Area magazzino**

Il sistema risponderà al mittente con un SMS indicante lo stato dell'oggetto che ha il nome **Area magazzino**

#### <span id="page-15-5"></span>**6.1.3 Richiesta del credito residuo**

Inviare al num. telefonico GSM della centrale un SMS così composto:

*(Password utente)***#?***Credito*

#### esempio: **00123456#?Credito**

Il sistema interrogherà il gestore e inoltrerà al mittente l'SMS il messaggio ricevuto dal gestore

#### <span id="page-15-6"></span>**6.1.4 Attivazione di tutte le aree a cui l'utente può accedere**

Inviare al num. telefonico GSM della centrale un SMS così composto:

 *(Password utente)***#Sistema=ON**  *oppure (Password utente)***#?Sistema=ON** se si desidera ricevere un SMS di conferma

esempio: **00123456#Sistema=ON** Il sistema attiverà tutte le aree di pertinenza dell'utente

esempio: **00123456#?Sistema=ON** Il sistema attiverà tutte le aree di pertinenza dell'utente ed invierà al mittente un SMS con la dicitura **Sistema attivo**

#### <span id="page-16-0"></span>**6.1.5 Disattivazione di tutte le aree a cui l'utente può accedere**

Inviare al num. telefonico GSM della centrale un SMS così composto:

<span id="page-16-1"></span>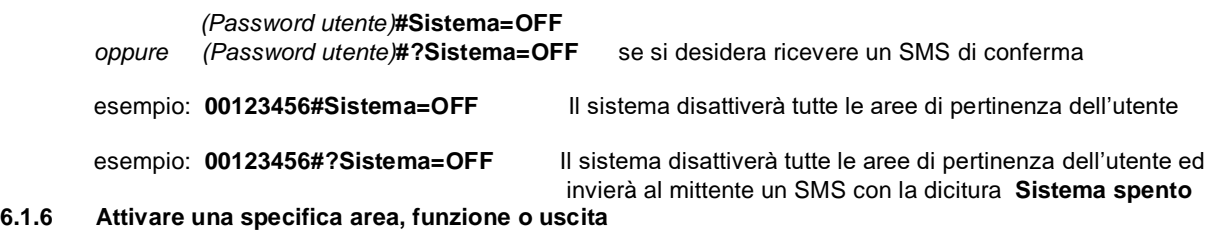

Inviare al num. telefonico GSM della centrale un SMS così composto:

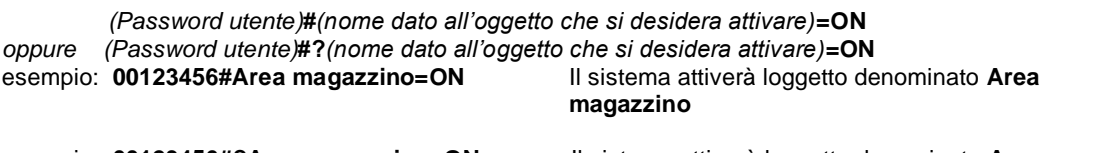

esempio: **00123456#?Area magazzino=ON** Il sistema attiverà loggetto denominato **Area magazzino** e invierà al mittente un SMS con la dicitura **Area magazzino ON**

#### <span id="page-16-2"></span>**6.1.7 Disattivare una specifica area, funzione o uscita**

Inviare al num. telefonico GSM della centrale un SMS così composto:

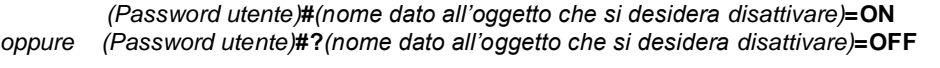

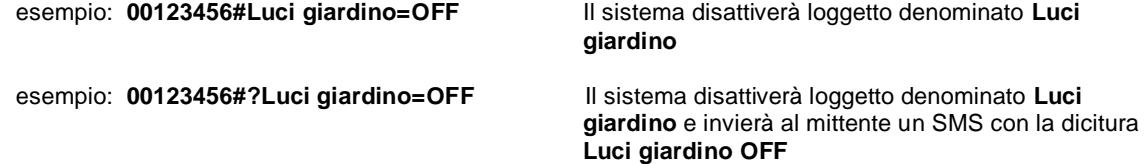

#### <span id="page-16-3"></span>**6.1.8 Disabilitare un ingresso**

Inviare al num. telefonico GSM della centrale un SMS così composto:

 *(Password utente)***#***(nome dato all'ingresso che si desidera disabilitare)***=OFF** *oppure (Password utente)***#?***( nome dato all'ingresso che si desidera disabilitare)***=OFF**

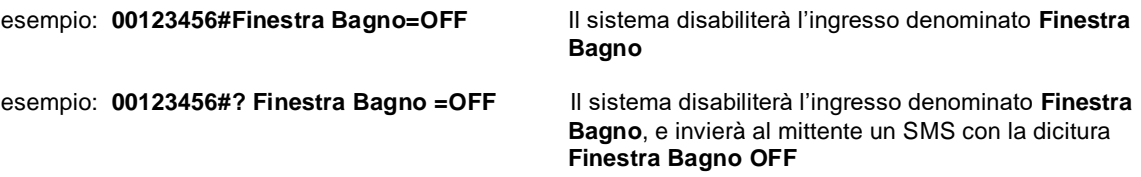

### <span id="page-16-4"></span>**6.1.9 Riabilitare un ingresso disabilitato**

Inviare al num. telefonico GSM della centrale un SMS così composto:

 *(Password utente)***#***(nome dato all'ingresso che si desidera abilitare)***=ON** *oppure (Password utente)***#?***( nome dato all'ingresso che si desidera abilitare)***=ON**

esempio: **00123456#Finestra Bagno=ON** Il sistema abiliterà l'ingresso denominato **Finestra Bagno**

esempio: **00123456#? Finestra Bagno =ON** Il sistema abiliterà l'ingresso denominato **Finestra Bagno**, e invierà al mittente un SMS con la dicitura **Finestra Bagno ON**

### <span id="page-17-0"></span>**6.1.10 Blocco del ciclo di telefonate di allarme in corso**

Inviare al num. telefonico GSM della centrale un SMS così composto:  *(Password utente)***#***55*

### **Nota:**

**Se la password utente non è valida o non autorizzata ad eseguire il comando, oppure l'SMS di richiesta è stato digitato in maniera errata, l'utente riceverà un SMS con la dicitura "Codice non abilitato o errore di formattazione"** 

# **INFORMAZIONI AGLI UTENTI ai sensi del Decreto Legislativo N° 49 del 14 Marzo 2014**

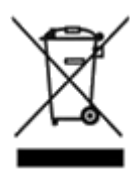

**"Attuazione della Direttiva 2012/19/UE sui rifiuti di apparecchiature elettriche ed elettroniche (RAEE)"** Il simbolo del cassonetto barrato riportato sull'apparecchiatura indica che il prodotto alla fine della propria vita utile deve essere raccolto separatamente dagli altri rifiuti. L'utente dovrà, pertanto, conferire l'apparecchiatura integra dei componenti essenziali giunta a fine vita agli idonei centri di raccolta differenziata dei rifiuti elettronici ed elettrotecnici, oppure consegnarla al rivenditore all'acquisto di una nuova apparecchiatura di tipo equivalente, in ragione di uno a uno, oppure 1 a zuero per apparecchiature aventi lato maggiore inferiori a 25 cm. L'adeguata raccolta differenziata per l'avvio successivo dell'apparecchiatura dismessa al riciclaggio, al trattamento e allo smaltimento ambientale compatibile contribuisce ad evitare possibili effetti negativi sull'ambiente e sulla salute e favorisce il riciclo dei materiali di cui è composta l'apparecchiatura. Lo smaltimento abusivo del prodotto da parte dell'utente comporta l'applicazione delle sanzioni amministrative di cui al D.Lgs n. Decreto Legislativo N°49 del 14 Marzo 2014.